# Infoblatt für Administratorinnen/Administratoren der Plattform zur Qualitätsberichtserstattung

Beachten Sie bitte, dass aus Datensicherheitsgründen der Internet Explorer nicht mehr unterstützt wird. Bitte verwenden Sie einen alternativen Browser in einer aktuellen Version. Z.B.: Chrome, Firefox, Safari, Opera.

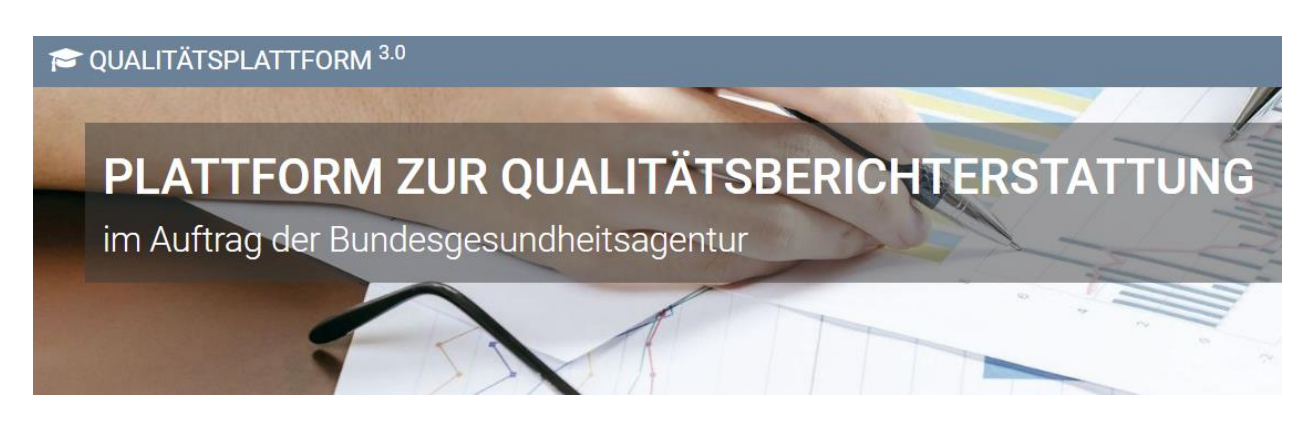

Die Gesundheit Österreich GmbH betreibt im Auftrag der Bundesgesundheitsagentur die Qualitätsplattform. Die Webseite dient primär zur Datenerfassung für die im KAKuG verankerte regelmäßige österreichweite Qualitätsberichterstattung. Mit Hilfe des Fragebogens zum Qualitätssystem werden in regelmäßigen Abständen Informationen zur Qualitätsarbeit der Krankenanstalten erfasst. Dazu zählen Themen wie Qualitätsstrategie, Qualitätsmodelle, Patienten- und Mitarbeiterbefragungen, Beschwerdemanagement, Risikomanagement, Hygiene, kontinuierliche Verbesserungsprozesse etc. Die erhobenen Daten werden anonymisiert, zusammengefasst und in österreichweiten Berichten veröffentlicht.

Weites befindet sich auf der Plattform eine Projektdatenbank. Alle teilnehmenden Einrichtungen können sich jederzeit über Projekte anderer Einrichtungen informieren und eigene Initiativen über die Plattform vorstellen. Im Gegensatz zum Fragebogen zur Qualitätsarbeit sind Projektinformationen für alle Teilnehmer/innen der Qualitätsplattform zugänglich, sofern von der / vom Administrator/in eine Leseberechtigung erteilt wurde.

Die Qualitätsplattform ist eine zugangsgeschützte, nicht-öffentliche Website. Der Zugriff erfolgt mittels einer verschlüsselten Internet-Verbindung (SSL-Verbindung). Dies dient zum Schutz der übertragenen Daten vor Zugriffen Dritter. Ausschließlich registrierte Teilnehmer/innen können sich einloggen.

#### **Administrator:in der Krankenanstalt**

Jede Einrichtung ist für die Benutzerverwaltung selbst verantwortlich. Sie als Administrator:in können Benutzer:innen verwalten und ihnen Administrationsrechte als auch Lese-/Schreibrechte für die Fragebögen Projekt und/oder Qualitätssystem zuweisen.

Die Anmeldung (1) auf der Qualitätsplattform erfolgt über den Anmeldungsbereich [www.qualitaetsplattform.at.](http://www.qualitaetsplattform.at/) Falls Sie Ihre Zugangsdaten vergessen haben sollten, können Sie sich vom System über den Button "Benutzername/Passwort anfordern" neue Zugangsdaten generieren lassen. Nach dem Zusenden eines Passworts per Mail, werden Sie nach dem Log-In aufgefordert ein neues Passwort zu vergeben. Beim Feld "altes Passwort" geben Sie das Passwort ein, welches Sie per Mail erhalten haben. Beim Feld "neues Passwort" können Sie nun das neue Passwort vergeben.

Auch eine neue Registrierung ist über den Anmeldungsbereich möglich. Bitte folgen Sie dabei immer den Anweisungen des Systems.

Bitte beachten Sie, dass die Anmeldung mit Benutzername und Passwort erfolgt und NICHT mit E-Mail-Adresse und Passwort.

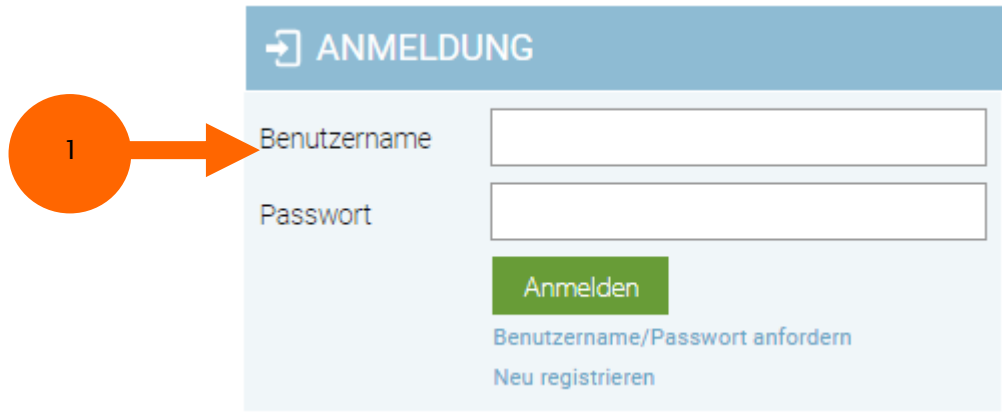

Nachdem Sie sich angemeldet haben, sind über die Menüleiste **In Alle eigenen Berechtigungen** (2) einsehbar.

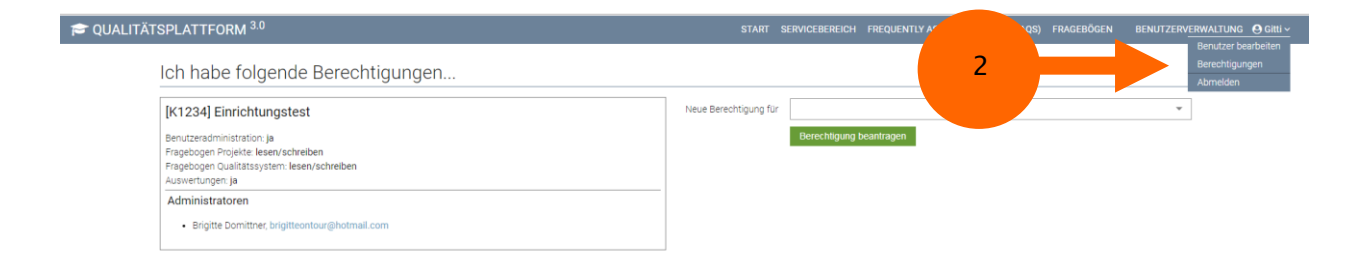

Unter der Benutzerverwaltung (3) können Sie als Administrator:in Benutzer:innen verwalten und ihnen Administrationsrechte als auch Lese-/Schreibrechte für die Fragebögen Projekt und/oder Qualitätssystem zuweisen.

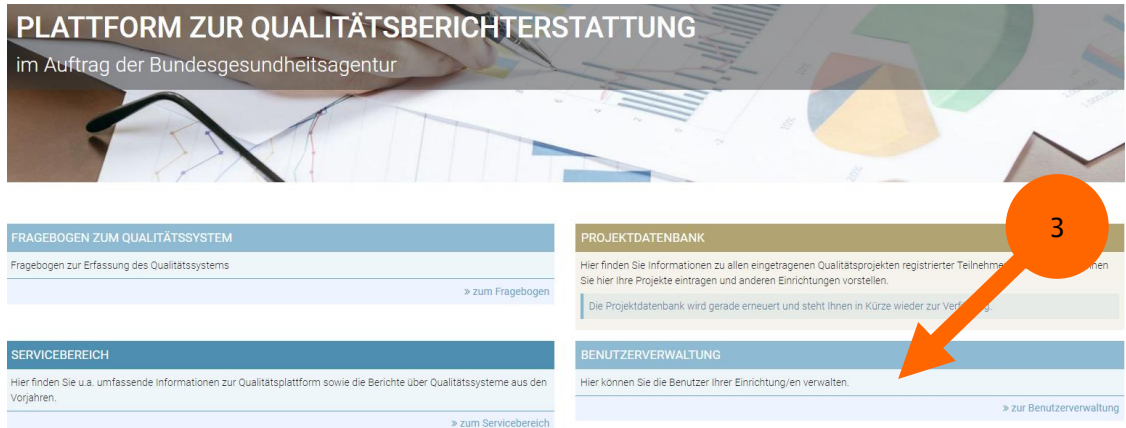

#### Neues Benutzerkonto hinzuzufügen

Um ein neues Benutzerkonto hinzuzufügen (4), müssen Sie die E-Mail-Adresse der neuen Benutzerin / des neuen Benutzers bekanntgeben, einen Benutzernamen festlegen und die Einrichtung auswählen. Klicken Sie danach auf "Speichern".

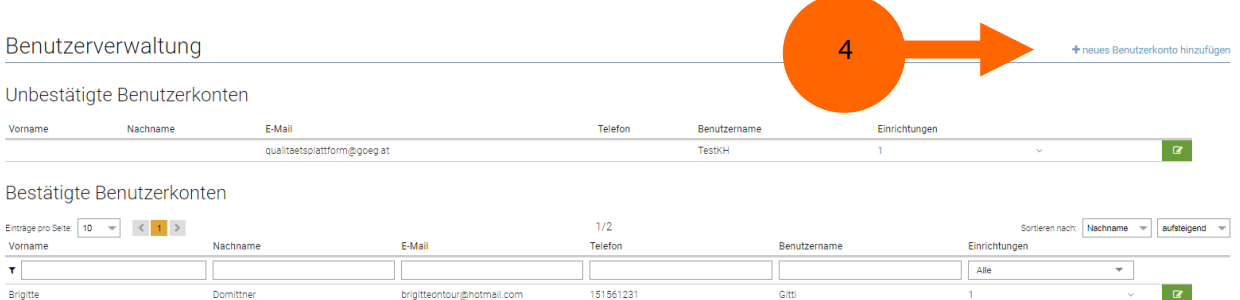

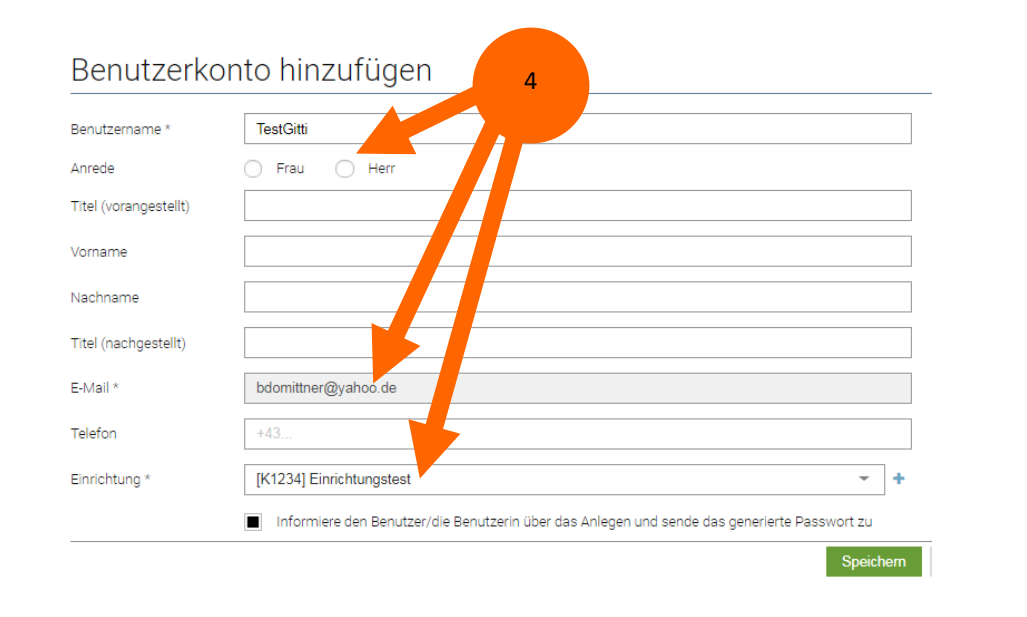

Nach dem Speichern der Daten werden Sie automatisch weitergeleitet, um die neue Benutzerin / den neuen Benutzer mit den *individuellen Benutzerberechtigungen (5)*, d.h. Admin-, Schreibund/oder Leserechten auszustatten.

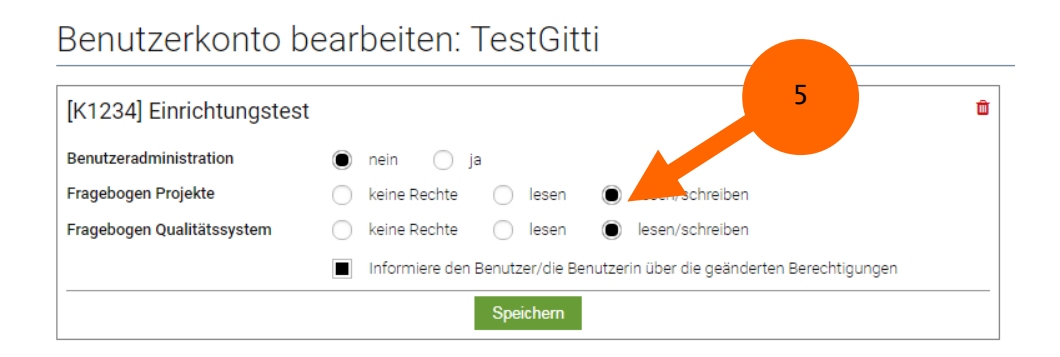

Nachdem Sie die Rechte vergeben haben, erhält die neue Benutzerin / der neue Benutzer automatisch eine E-Mail mit der Information über ihre/seine Berichtigungen. Danach kann sie/er auf der Plattform einsteigen und diese aktiv nutzen.

### Benutzerkonten bestätigen und löschen

Wenn sich eine Person über die Qualitätsplattform für Ihre Einrichtung registrieren möchten, erhalten Sie als Administrator:in ein automatisiertes Informationsmail. Unter der Benutzerverwaltung scheint diese Registrierung unter den unbestätigten Benutzerkonten (6) auf.

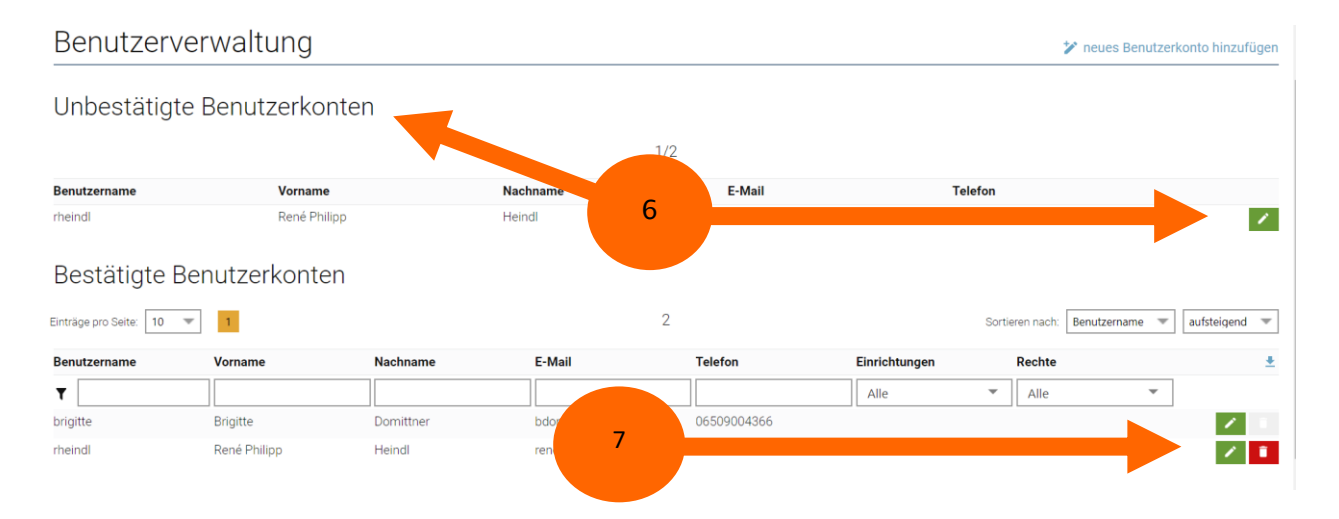

Nach Überprüfung der Daten, können Sie das Benutzerkonto bearbeiten und mit individuellen Benutzerberechtigungen (6), d.h. Admin-, Schreib- und/oder Leserechten ausstatten. Sie können danach auch die Rechte der Benutzerin: des Benutzers ändern oder das Benutzerkonto löschen (7).

## Haben Sie noch Fragen?

Sollten Sie Fragen zur Administration haben oder weitere Informationen benötigen, steht Ihnen das Team der Qualitätsplattform jederzeit gerne zur Verfügung.

#### Gesundheit Österreich GmbH (GÖG)

Stubenring 6 1010 Wien T: +43 1 515 61 - 200 E: [qualitaetsplattform@goeg.at](mailto:qualitaetsplattform@goeg.at)